# **Profile Low Level Format**

## **Instructions for the 10 MB Profile HD**

#### **Equipment Required**

--Zilog Z8613 RS Z8 4K XROM with a piggyback EPROM

- containing the LLF software
- --Jumper
- --Profile LL Format Diskette
- --Apple /// with Profile Interface Card and Cable

## **Do You Have a 10MB Profile?**

Despite what may be indicated on the Profile Case, the only way to be certain is to open the case and perform an inspection.

The Seagate Hard Drive should be the Model ST412. NOT the ST506 which is the 5MB Hard drive.

The Controller Board must be stamped as 10MB with the Part # 656-0202 The 10MB Controller Chip is # 341- 0287

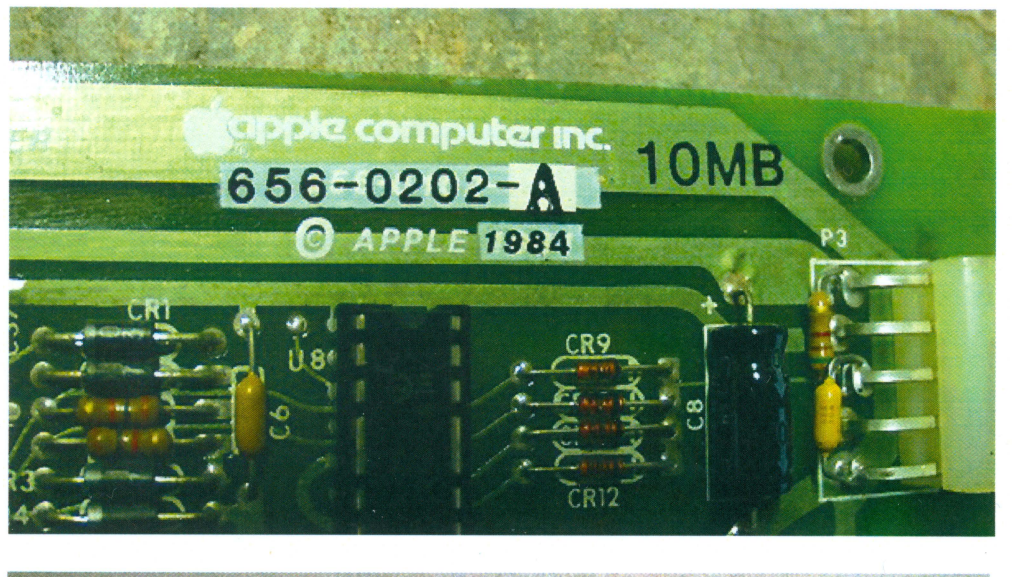

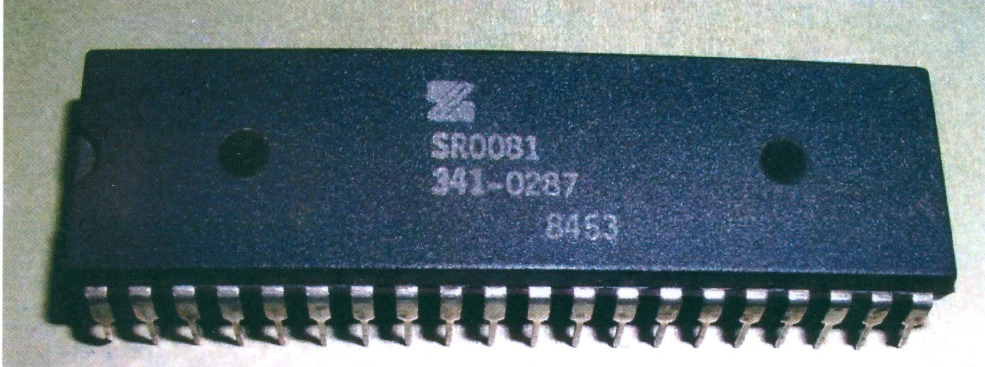

#### **Procedure**

- 1) Make certain the Profile is turned OFF, then remove the power cord. Remove the Profile Case Top. If possible, leave the LED Ready Light connected.
- 2) Remove the Z8 chip from the controller board and install the LLF firmware chipset. Be VERY careful to install the Z8 in the correct orientation.

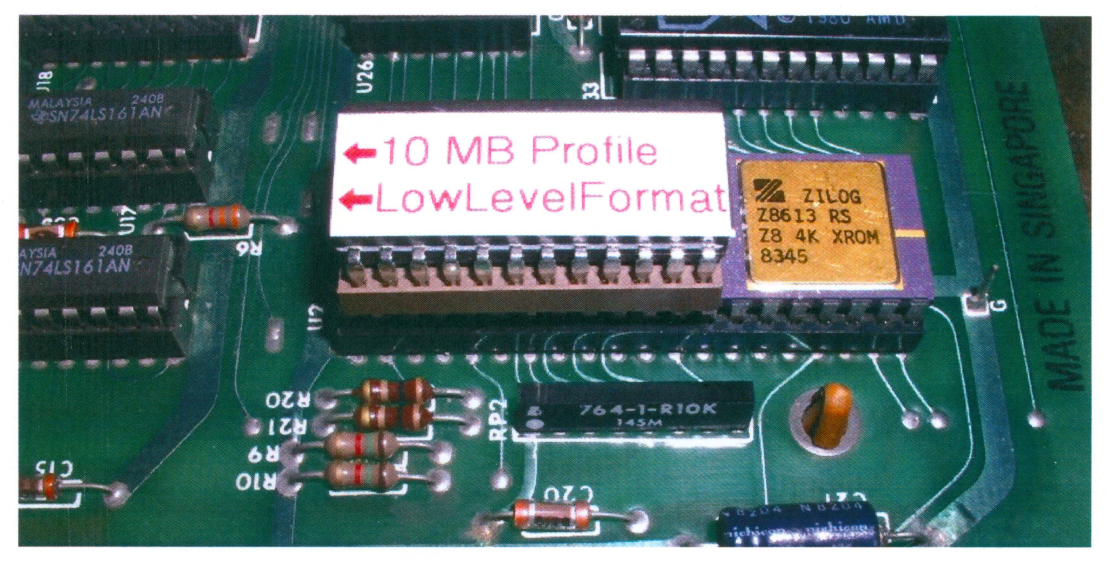

**This is important!** Power up and wait for **about 5 minutes** for the unit to warm up and the speed to stabilize.

#### *Note: The LED will not flash and then come "ready".* **There will be no indication of activity. You need to wait 5 minutes to give the Profile time to warm up and allow the HD spin to stabilize.**

3) Do not Power on the Apple III yet. Install Profile interface card in slot 1 of Apple  $\frac{1}{1}$ . This is the slot closest to the Power Supply. See photo.

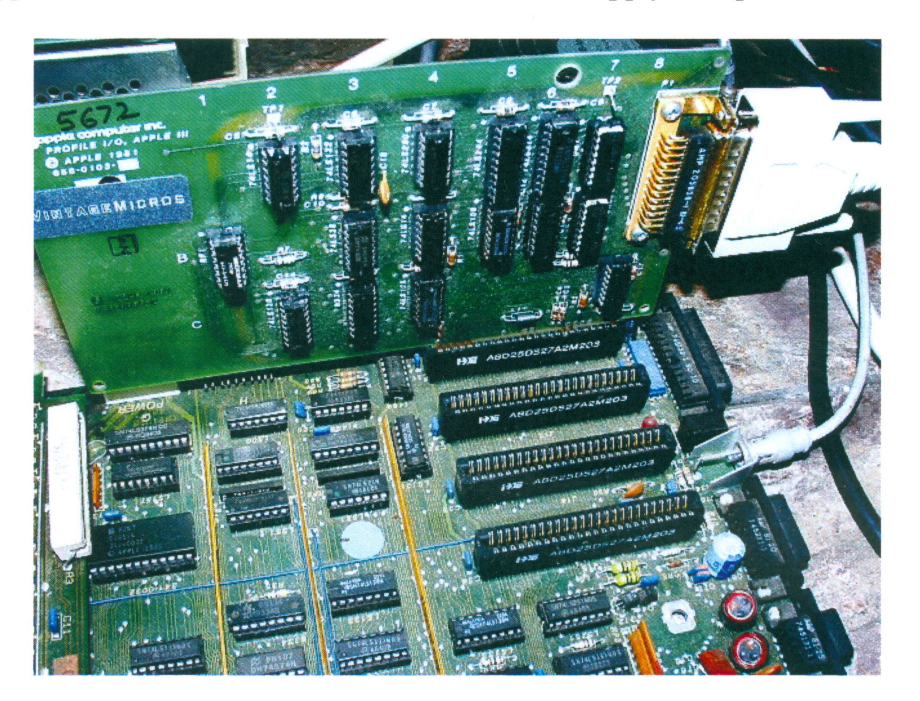

Without turning on the Apple III, connect the cable between the interface card and the Profile. **Do NOT shut down the Profile to do this. Leave it powered up and running.** 

4) Now power up the Apple III and boot the Profile LLF diskette. When the program is loaded,

the following message will appear

" Turn on Profile, Then Press Return" Since the Profile is already "On" and connected, just press "Return"

18 W 臘 珊 HIL TURN ON PROFILE. THEN PRESS RETURN

5) After the <RETURN> key is pressed, the following message will appear:

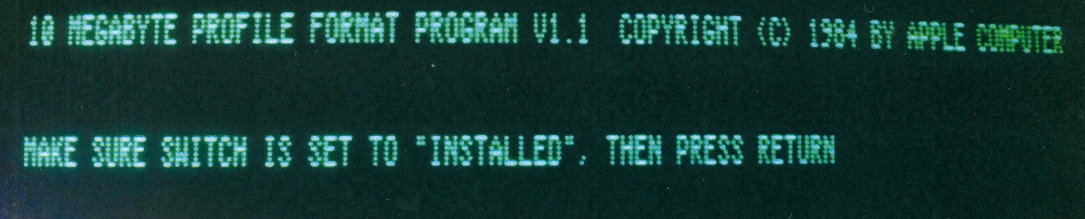

The "Switch" refers to a Jumper.

6) Install a jumper between the two pins at location P7 on the controller card and then press the <RETURN> key.

**DO NOT shut down the Profile to install the jumper. Install it while the unit is running. The Photo below shows the location of the Jumper** 

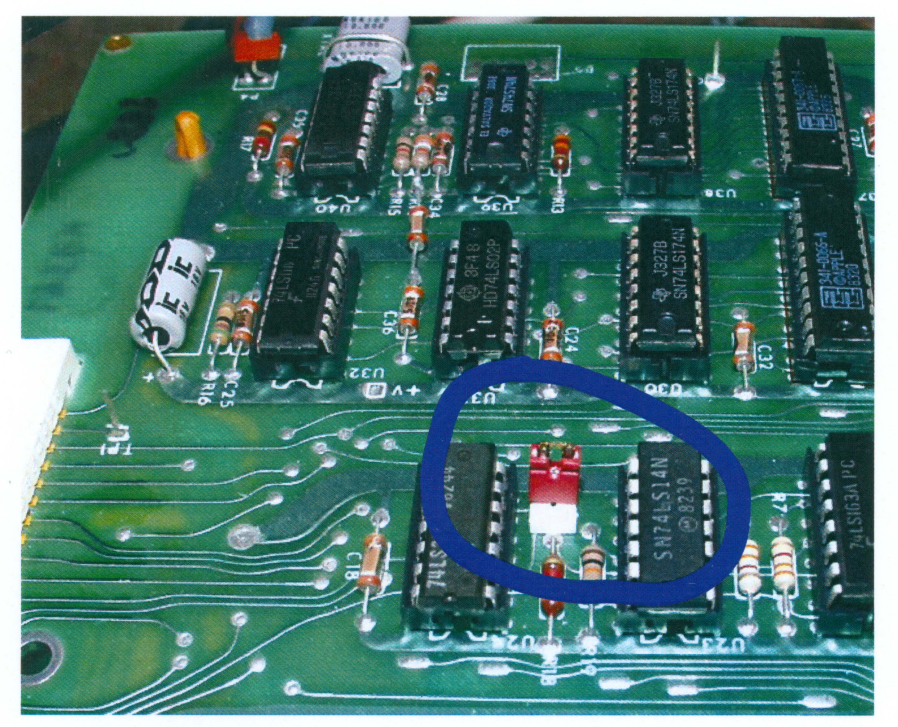

7) When the <RETURN> key is pressed, the LED May or May NOT flash. The stepper motor will step outward. The HDA surface is now being formatted. If **you have a problem with the HD or your setup, you will get an error message immediately.** If **there is no message, you need to wait for a few minutes until the formatting is finished. Do not become impatient and interrupt the process!** 

**The 10MB Profile will Format** - **304 Tracks** 

10 HEGABYTE PROFILE FORMAT PROGRAM V1.1 COPYRIGHT (C) 1984 BY APPLE **FORMATTING TRACK 304** 

8) After approximately **4 minutes,** the HDA will be formatted and the following message will appear:

FORMAT PASSED

**Set Switch** means **"REMOVE JUMPER",** Then Press Return

10 HEGABYTE PROFILE FORMAT PROGRAM VI.1 COPYRIGHT (C) 1984 BY APRE COPYRE FORMAT PACCED HOU SET SUITCH TO "REHOVED". THEN PRESS RETURN

Remove the jumper from P7 on the controller card. **Do NOT shut down the Profile to remove the jumper. Remove it while the device is running.** 

9) When the <RETURN> key is pressed , the Profile will scan, certify and initialize the spare tables on the HDA surface. **During this process the ready light will flash to indicate activity.** Each process is reported on the screen.

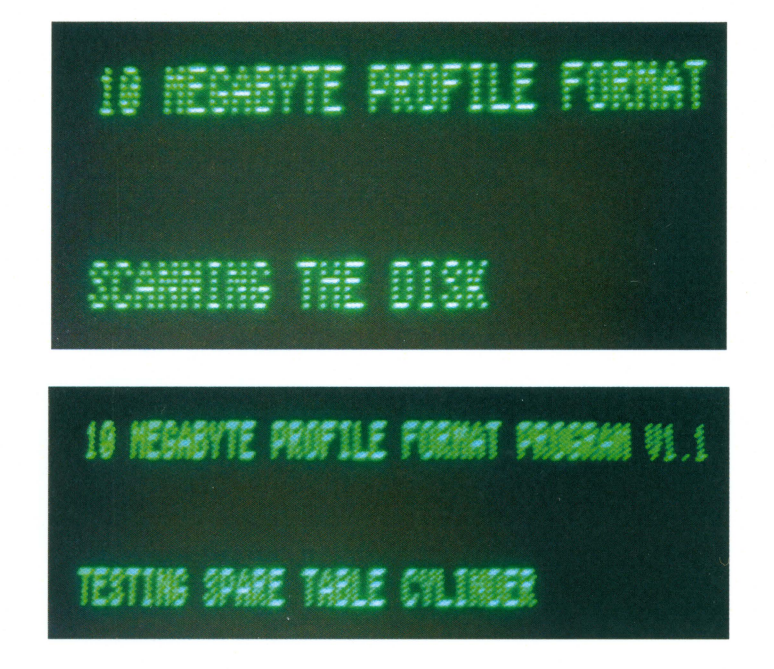

At the end of the process, the LLF will Pass or Fail. As shown below, this 10MB Profile Passed.

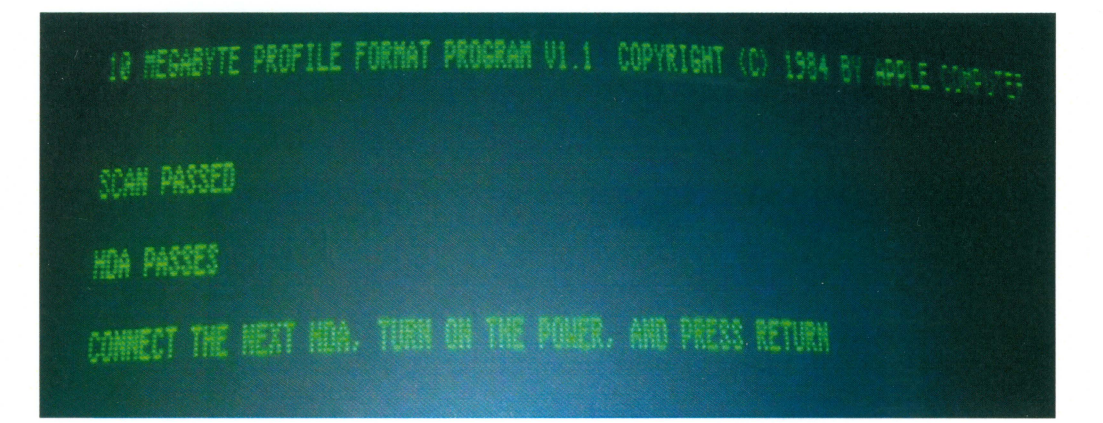

If the test fails, the HDA is defective and a LLF will not help

11) If the system passed, power off the Profile and replace the format firmware with the Original Controller Chip 341-0287. **Make SURE it is in the correct orientation** 

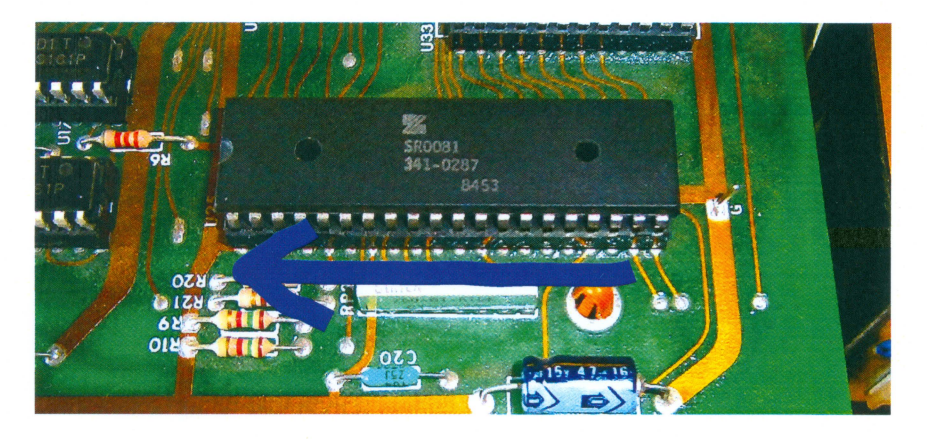

Note: At this point the Profile Low Level Format is complete. It is now ready to try with your Apple II, Apple III or Lisa.

## **NOTES**

If the Profile isn't recognized, it is possible there is a bad contact somewhere on the controller card. You can remove and re-seat all the chips on it. The Interface Cable may not be secure, check it.

The software states that 4 minutes is enough time for stabilization. I found that 4 minutes was not enough time. I needed to wait at least 5 minutes.

If you connect everything and start up in the wrong order, the system gets stuck and may not work. Be certain to follow the procedure exactly. Do not freelance. If you try to skip a step or combine steps, the LLF will fail.

The Low Level Format is not a Magic Bullet to fix the Profile. There is no guarantee that performing a LLF will fix anything. If your Profile does power up and appears to come ready, then it is a candidate to try the LLF.